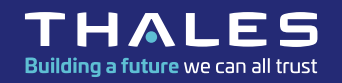

# **FORUM HPC XIII 28/11/2023**

### **CONTENEURISATION SUR**  LE HPC DU CNES AVEC **SINGULARITY**

www.thalesgroup.com

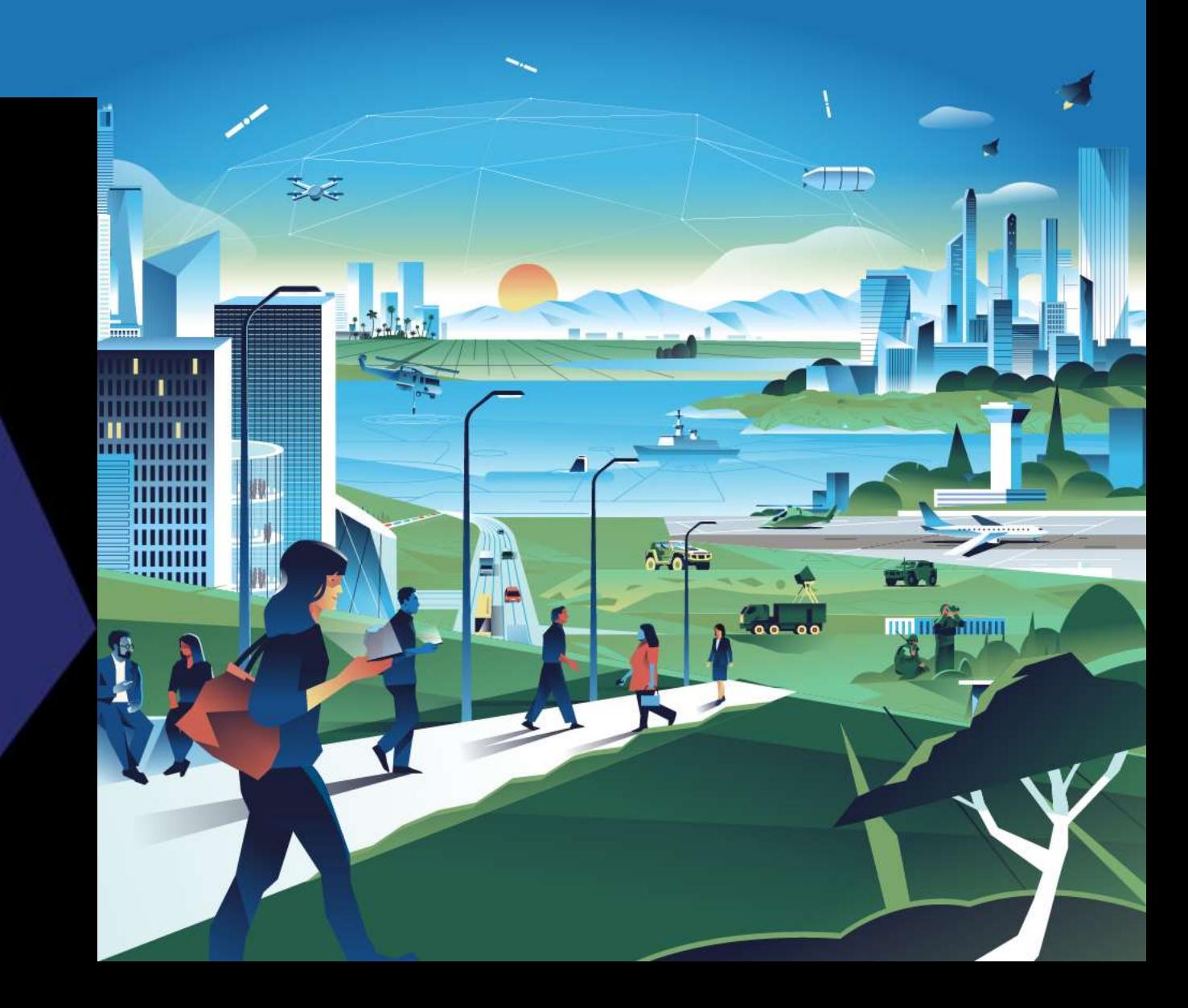

### **Introduction - Qu'est ce que la conteneurisation**

C'est une technologie qui permet d'exécuter une application linux à l'intérieur d'un environnement isolé, appelé conteneur, qui ne dépend que du noyau linux de la machine sur laquelle on est.

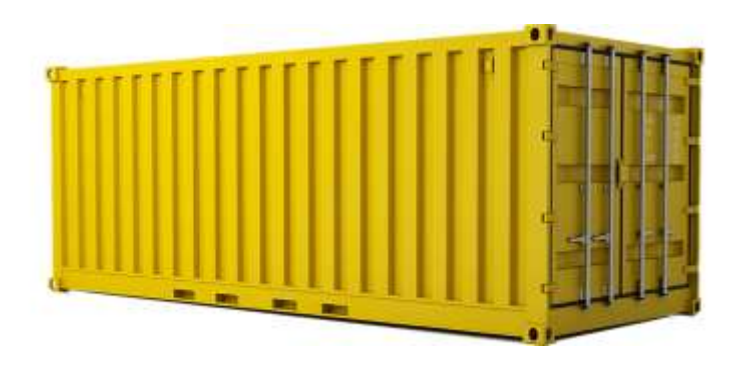

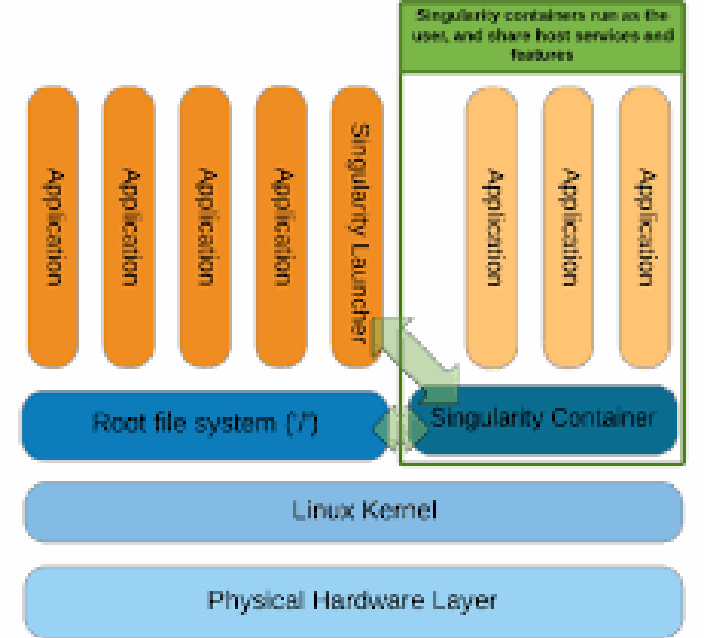

**OPEN | THALES GROUP LIMITED DISTRIBUTION | THALES GROUP CONFIDENTIAL | THALES GROUP SECRET** 

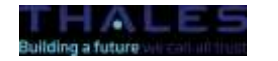

REF XXXXXXXXXXX rev XXX - date Name of the company / Template: 87211168-DOC-GRP-FR-007 Ce document ne peut être reproduit, modifié, adapté, publié, traduit, de quelque manière que ce soit, en tout ou en partie, ou divulgué à un tiers sans l'accord écrit préalable de Thales @ 2023 THALES. Tous droits réservés

### **Introduction - Intérêt de la conteneurisation pour le HPC**

- **Diffusion** facile de logiciels, sans procédures d'installation complexes , sans dépendances avec le système hôte.

- **Portabilité** : Compatible simultanément avec différents systèmes d'exploitation hôtes.

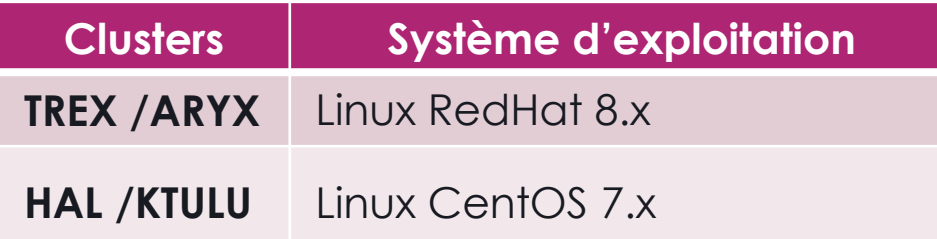

- **Facilité** de mise en œuvre

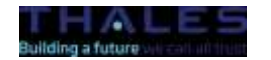

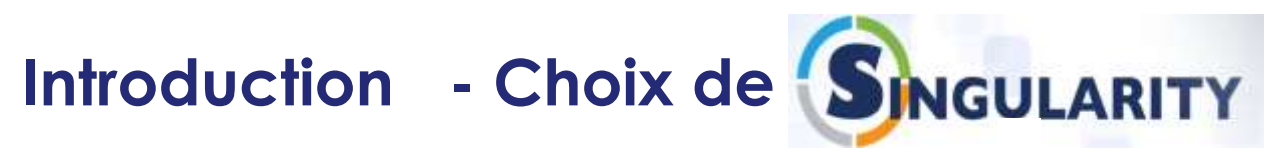

- **Meilleur compromis , du point de vue sécurité et compatibilité HPC**  suite à un audit fait en 2022 des solutions Docker, Singularity, Apptainer, Sarus et PodMan.

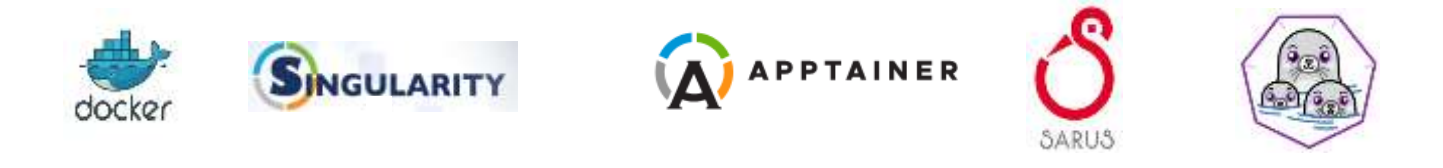

- **Compatible avec les catalogues d'images Docker** (ex : la forge logicielle du CNES , Artifactory).

- **Solution développée originellement pour le HPC** 

Compatible avec les cartes GPUs, les librairies infiniband (Mellanox).

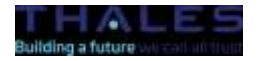

### **Vocabulaire**

**Image** : Description du conteneur, que l'on peut échanger facilement.

Singularity possède son propre mécanisme d'images : statique au format SIF et accessible en écriture (sandbox)

Interface avec des images docker que l'on peut convertir en format SIF.

**Conteneur :** Machine virtuelle légère qui lance une application dans un environnement isolé. Un conteneur, instancié par le lancement d'une image, utilise le noyau Linux de l'hôte qui l'héberge, contrairement à une machine virtuelle.

■ **OCI** (Open Container Initiative) : Norme sur les conteneurs (format, commandes...)

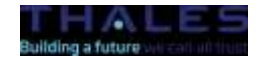

**OPEN | THALES GROUP LIMITED DISTRIBUTION | THALES GROUP CONFIDENTIAL | THALES GROUP SECRET** 

### **Singularity - Instanciation d'une image**

– Ouvrir un shell en interactif dans le conteneur avec « singularity shell »

trexvisu01 # module load singularity/3.10.2

trexvisu01 # singularity shell /softs/rhall/singularity-images/CentOS-7.9\_6G.sif

exit pour sortir du conteneur.  $Singularity > exit$ 

– Lancer une commande depuis le conteneur avec « singularity exec »

trexvisu01 # singularity exec CentOS\_7.9\_6G.sif cat /etc/redhat-release CentOS Linux release 7.9.2009 (Core)

# Hors du conteneur ici sur le noeud trexvisu01 , le système est en Linux RedHat8.6 **the intervisu01** # cat /etc/redhat-release Red Hat Enterprise Linux release 8.6 (Ootpa)

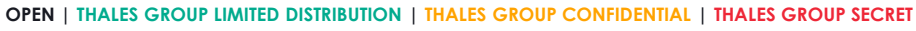

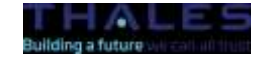

### **Singularity - Option --bind**

Utiliser l'option --bind (ou -B) pour monter des espaces disques externes au conteneur.

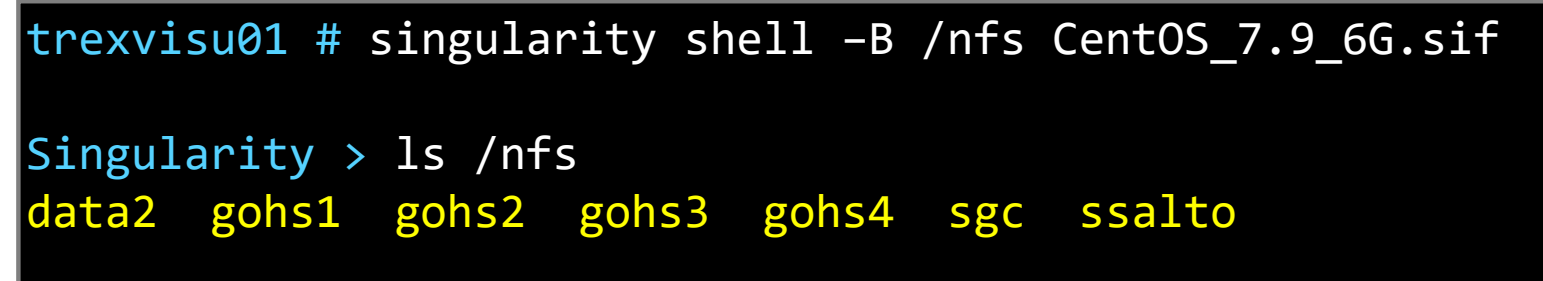

– Sans l'option -B /nfs , l'espace /nfs n'est pas visible du conteneur.

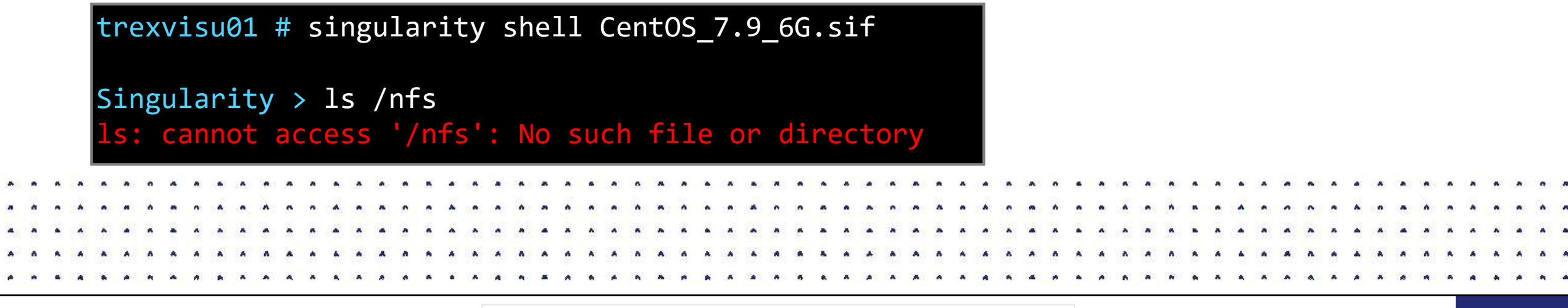

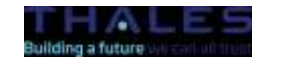

### **Singularity - le mode « build » pour construire des images**

– Différentes méthodes possibles : depuis un dépôt distant (dockerhub, singularity) , un dépôt CNES (artifactory), une image locale, ou un fichier de définition .def (équivalent dockerfile).

```
OPEN | THALES GROUP LIMITED DISTRIBUTION | THALES GROUP CONFIDENTIAL | THALES GROUP SECRET 
 dépôt officiel singularity
singularity build centos8_singularity.sif library://library/default/centos:latest
# dépôt docker
singularity build centos8_docker.sif docker://centos:latest
 image locale
singularity build <container.sif> <directory/image.sif>
 fichier de definition .def
singularity build container.sif definition_file.def
```
REF xxxxxxxxxxxx rev xxx – date Name of the company / Template: 87211168-DOC-GRP-FR-007 Ce document ne peut être reproduit, modifié, adapté, publié, traduit, de quelque manière que ce soit, en tout ou en partie, ou divulqué à un tiers sans l'accord écrit préalable de Thales © 2023 THALES. Tous droits réservés

### **Singularity - le mode « fakeroot » de build**

– **Permet le build d'une image, en se faisant passer pour root**.

```
trexvisu01 # module load singularity
trexvisu01 # export SINGULARITY_TMPDIR=/singularity
trexvisu01 # singularity build --fakeroot image.sif image.def
```
– **Restriction sur TREX** : Le build se fait uniquement depuis les nœuds trexvisu de TREX

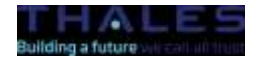

### **Singularity - le build à partir d'un fichier de définition**

– Contient plusieurs sections :

**%Header** : Méthode utilisée : docker, localimage, yum, hub singularity…

**%Files** : Pour monter des fichiers externes lors de la construction de l'image.

%**Post** : installation de librairies/applications dans l'image.

**%Environment** : Définition de l'environnement à l'exécution de l'image

– **Astuce :** « singularity inspect -d » récupère le fichier de définition d'une image

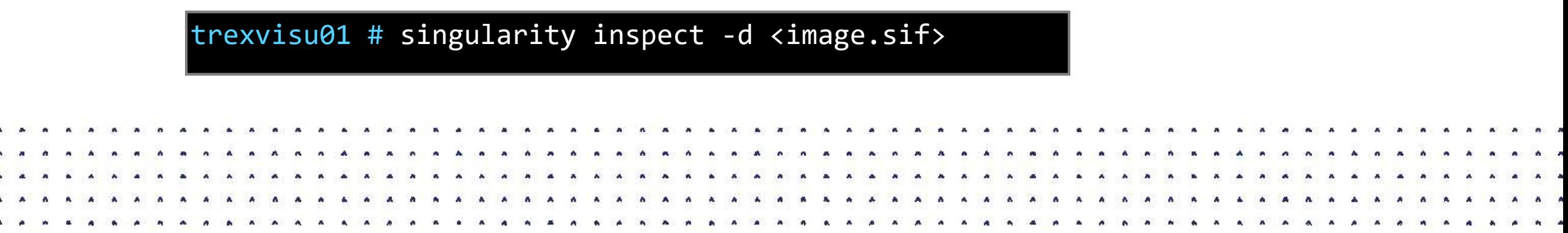

### **Singularity – Quelques exemples d'utilisation sur le HPC du CNES**

– Une session Datalabs dans une VRE (VRECNES, VREOT, VREAI4GEO ou VRESWOT) est un job SLURM qui lance un conteneur « Ubuntu » sur le cluster TREX.

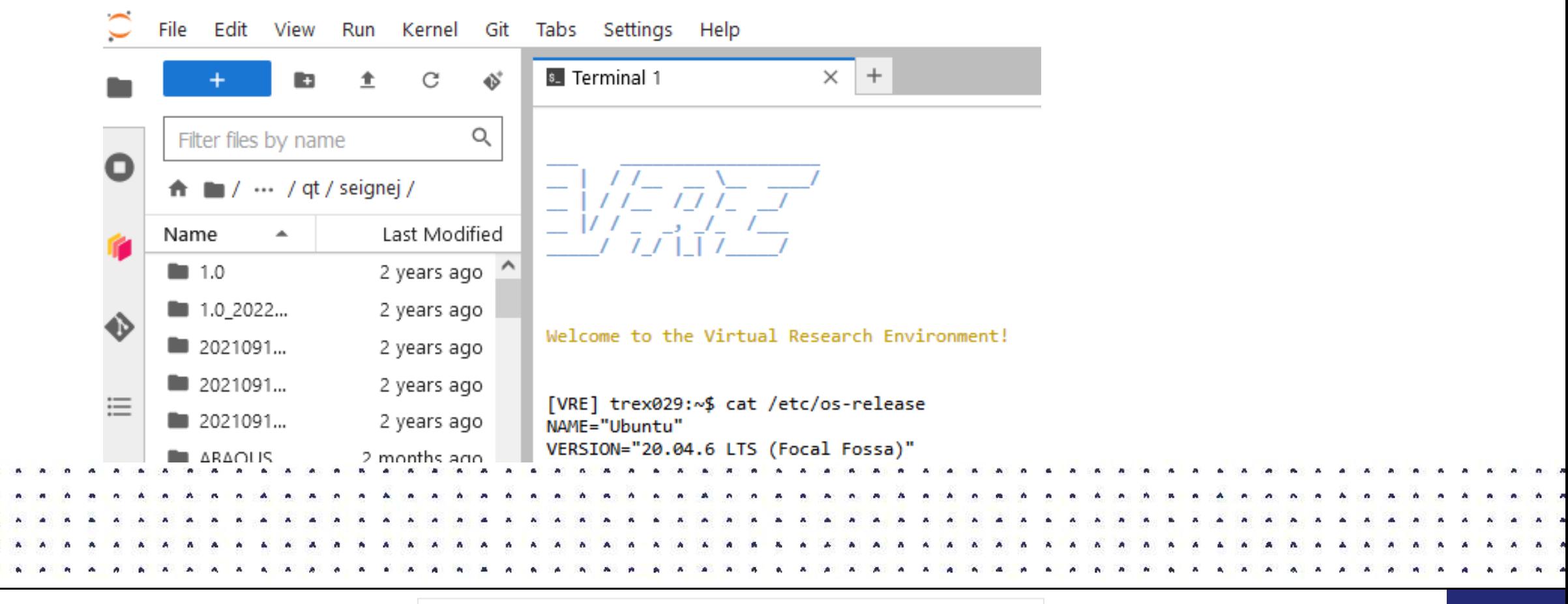

**OPEN | THALES GROUP LIMITED DISTRIBUTION | THALES GROUP CONFIDENTIAL | THALES GROUP SECRET** 

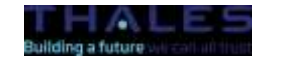

REF xxxxxxxxxxx rev xxx - date Name of the company / Template: 87211168-DOC-GRP-FR-007

Ce document ne peut être reproduit, modifié, adapté, publié, traduit, de quelque manière que ce soit, en tout ou en partie, ou divulgué à un tiers sans l'accord écrit préalable de Thales @ 2023 THALES. Tous droits réservés

### **Singularity – Quelques exemples d'utilisation sur le HPC du CNES**

– Le module « salome\_meca » ( plateforme de calcul scientifique libre ) est un programme conteneurisé sous Debian9

```
1085 salome meca 2021.0 LGPL - [Study1]@trexvisu02.sis.cnes.fr
trexvisu02 # module load salome_meca
                                                                   File Edit View Tools Window Help
                                                                                                              salome MFC
load singularity/3.10.2 : OK
                                                                                      salome meca -
load salome_meca/2021.0.0-2 : OK
                                                                  Object Browser
                                                                                      回风
                                                                                                        Help panel
                                                                       Name
                                                                                                        Welcome to SALOME
                                                                                                        Getting started
trexvisu02 # salome --shell
                                                                                                         New
                                                                                                         Create a new document
Singularity> cat /etc/os-release
                                                                                                         Open
PRETTY_NAME="Debian GNU/Linux 9 (stretch)"
                                                                                                         Open an existing document
NAME="Debian GNU/Linux"
```
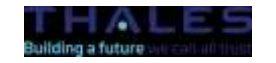

# **Singularity – Quelques exemples d'applications conteneurisées pour STS**

- **Conteneurs systèmes RH7** créés pour l'exécution des applications sous RH8 :
- **SuiteCarmen** : Contient les applications Carins, Cardim et Carfonc
- **Clapp** : Avec intégration des librairies graphiques OpenGL.

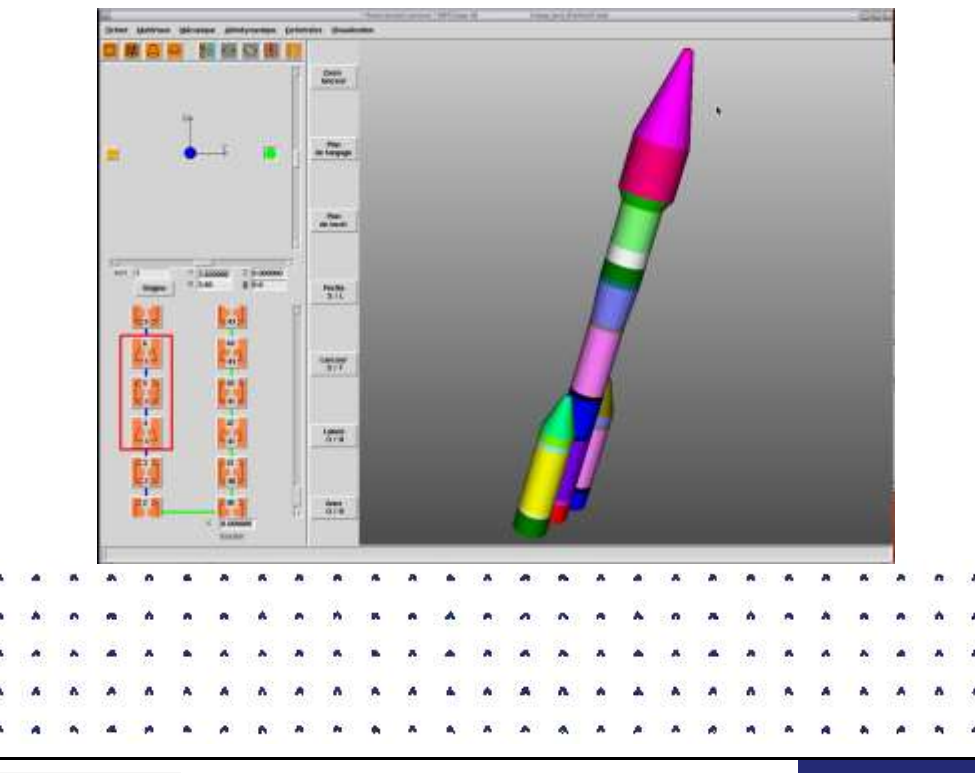

**OPEN | THALES GROUP LIMITED DISTRIBUTION | THALES GROUP CONFIDENTIAL | THALES GROUP SECRET** 

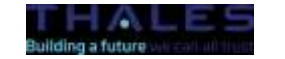

REE xxxxxxxxxxxxxxx rev xxx - date Name of the company / Template: 87211168-DOC-GRP-FR-007 accord écrit préalable de Thales © **2023 THALES. Tous droits réservés.** Ce document ne peut être reproduit -modifié -adapté

### **Singularity - Utilisation avancée en calcul // avec SLURM**

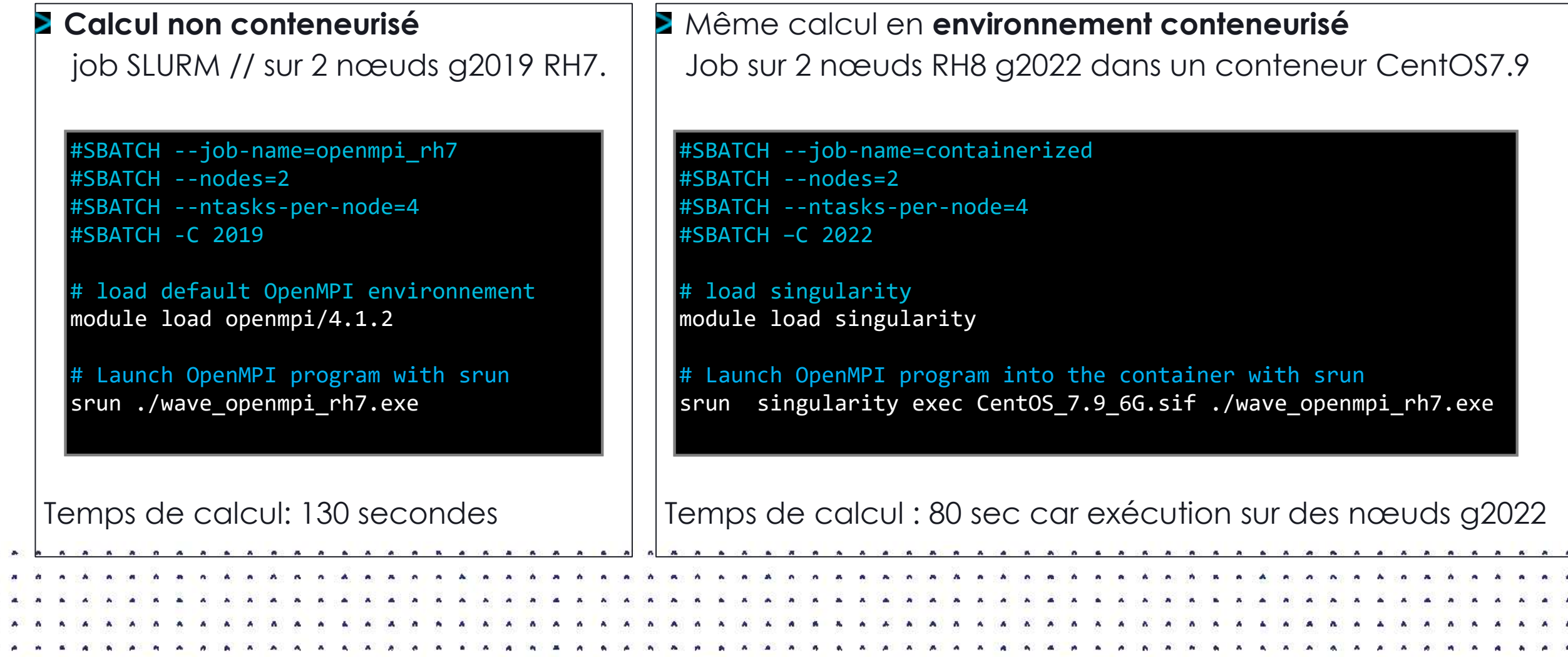

**OPEN | THALES GROUP LIMITED DISTRIBUTION | THALES GROUP CONFIDENTIAL | THALES GROUP SECRET** 

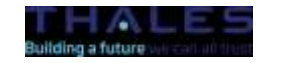

REF xxxxxxxxxxxx rev xxx - date Name of the company / Template: 87211168-DOC-GRP-FR-007 Ce document ne peut être reproduit, modifié, adapté, publié, traduit, de quelque manière que ce soit, en tout ou en partie, ou divulqué à un tiers sans l'accord écrit préalable de Thales @ 2023 THALES. Tous droits réservés

### **Démo : Build d'une image pour TREX**

Analyse du fichier de définition du conteneur CentOS\_7.9\_6G.sif , qui installe openmpi-4.1.2 de TREX et les librairies infiniband de TREX:

 $|$ trexvisu03 # singularity inspect -d /softs/rhall/singularity-images/CentOS\_7.9\_6G.sif

### Montrer comment à été construite l'image

```
trexvisu03 # module load singularity 
trexvisu03 # export SINGULARITY_TMPDIR=/singularity
trexvisu03 # singularity build --fakeroot CentOS_7.9_6G.sif CentOS_7.9_6G.def
```
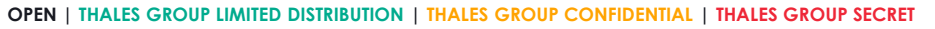

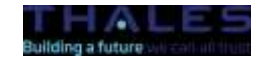

REF xxxxxxxxxxxx rev xxx – date Name of the company / Template: 87211168-DOC-GRP-FR-007 Ce document ne peut être reproduit modifié, adapté, publié, traduit, de quelque manière que ce soit, en tout que portie, qualque nartie, qualque in divulgué à un tiers sans l'accord écrit préalable de Thales © 2023 THALES,

# **Démo : Build d'une image pour TREX**

Ouvrir un shell interactif et regarder le contenu de l'image : son système d'exploitation, l'emplacement de l'installation d'openmpi/4.1.2.

```
trexvisu03 # singularity shell /softs/rhall/singularity-images/CentOS_7.9_6G.sif
```

```
Singularity> cat /etc/redhat-release
  CentOS Linux release 7.9.2009 (Core)
V
```

```
Singularity> ls /opt/openmpi/4.1.2
bin etc include lib64 share
```

```
Singularity> which mpif90
/opt/openmpi/4.1.2/bin/mpif90
```

```
Singularity> exit
```
**OPEN | THALES GROUP LIMITED DISTRIBUTION | THALES GROUP CONFIDENTIAL | THALES GROUP SECRET** 

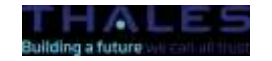

REF xxxxxxxxxxxx rev xxx – date Name of the company / Template: 87211168-DOC-GRP-FR-007 Ce document ne peut être reproduit, modifié, adapté, publié, traduit, de quelque manière que ce soit, en tout ou en partie, ou divulqué à un tiers sans l'accord écrit préalable de Thales @ 2023 THALES. Tous droits réservés

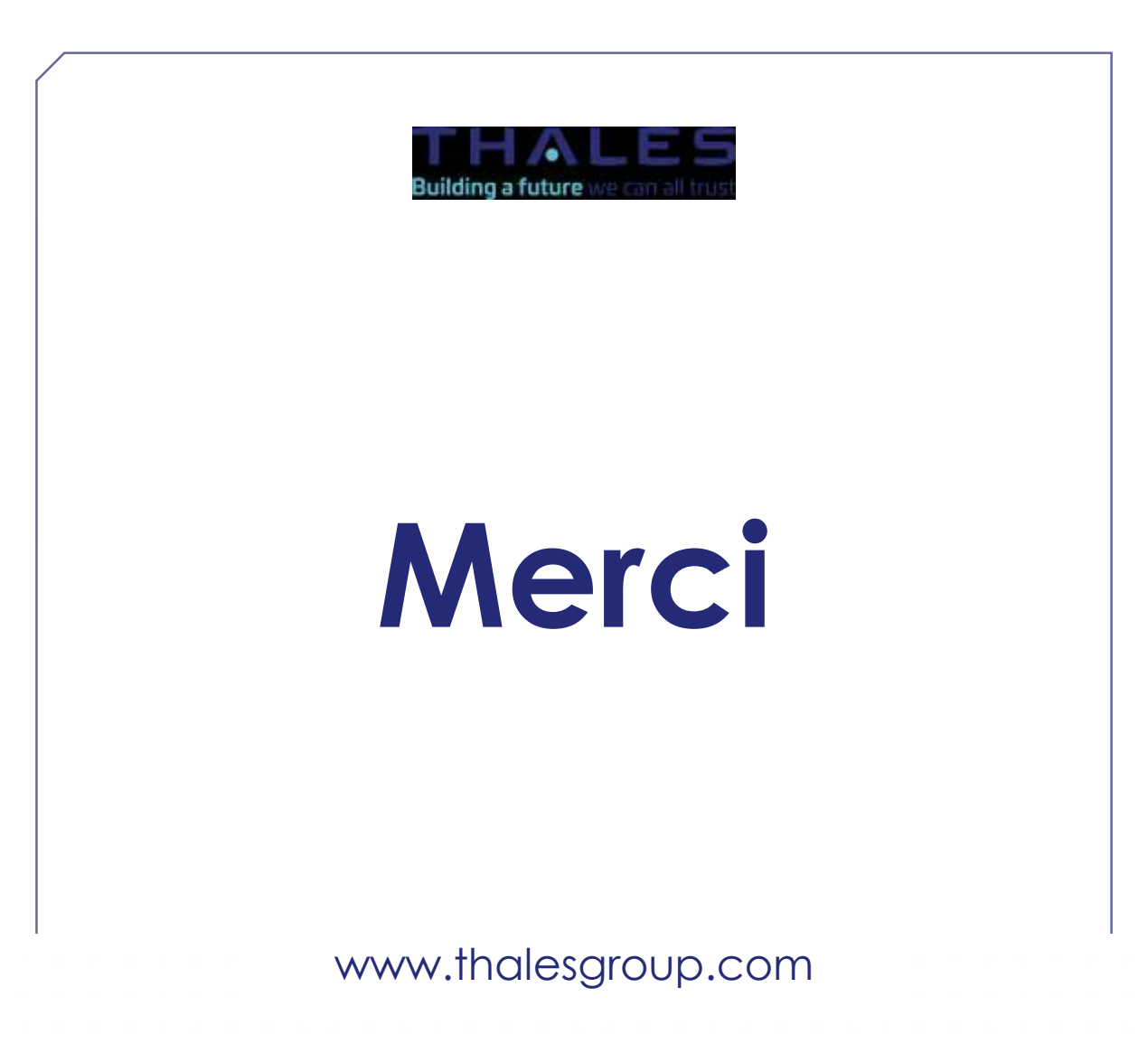